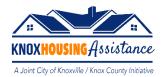

# <u>Information Guide – Landlord Applicants</u>

#### Step 1

You will need to go to <a href="https://portal.neighborlysoftware.com/ERAP-KNOXCOUNTYTN/Participant">https://portal.neighborlysoftware.com/ERAP-KNOXCOUNTYTN/Participant</a> to sign in. The first time you access the portal, you will need to "Register" your account – you will receive an email to verify and then from that point forward you will just "Sign In" each time you access the portal.

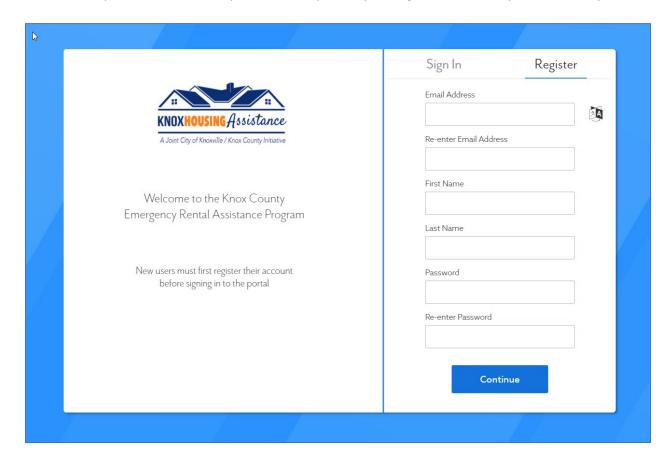

<sup>\*</sup>Note – by clicking on the little "A" diagram on the right, it allows users to choose a language.

Once you are logged in you will see the following dashboard. You will click on the **LANDLORD** application.

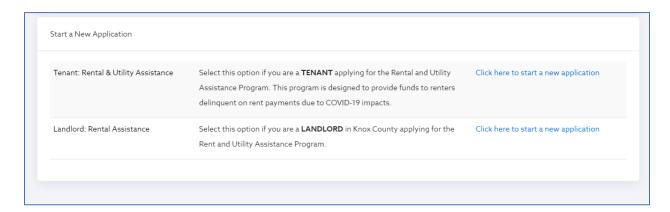

Enter the Landlord/Property manager name and hit "Start Application".

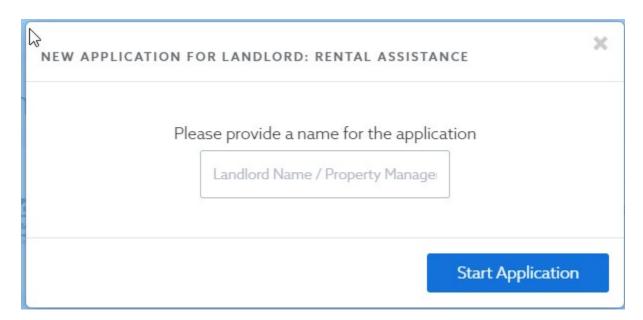

**Program Overview** – if you received an email invitation from a Case Manager to complete this application, after your tenant has applied, enter the 5 digit case ID number provided in that email and complete all other fields. Review all the information in this section then scroll to the bottom and hit "Complete & Continue" to move to the next section.

If you are initiating this application on behalf of your tenants, skip this section, just scroll to the bottom and hit "Complete & Continue" and move to Section A: Landlord Information.

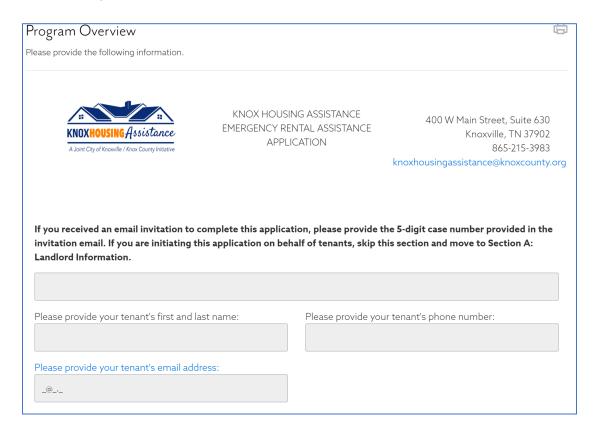

**Note:** You will need to hit "Complete & Continue" on every step to complete the application, which will give you a green checkmark. If you need to come back and complete a section later, you can hit "Save".

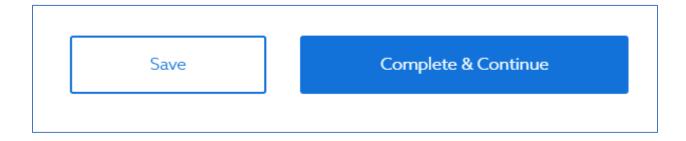

You will then proceed to complete each of the following sections:

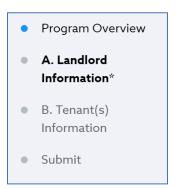

## Step 5

**Landlord Information** – You will need to provide all the information requested in this section. You can also include an alternate contact if that is helpful.

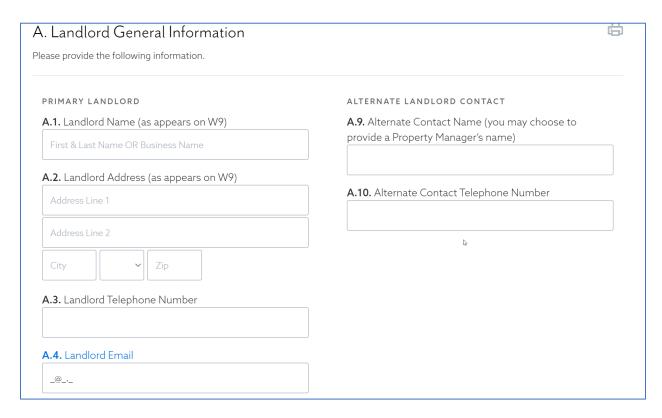

You will then be asked to provide an EIN/SSN for our payment records, and you will be required to complete and sign a W-9 form and upload to this section.

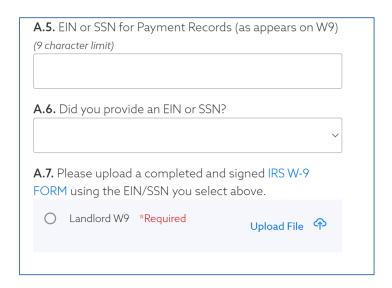

Finally, you will be asked whether you would prefer your payment to be made by ACH or check. If you choose ACH, you will need click on the "Knox County Electronic Payment Authorization Form", fill it out and upload to this section. If you choose check by mail, you will need to enter the mailing address that the check will be sent to.

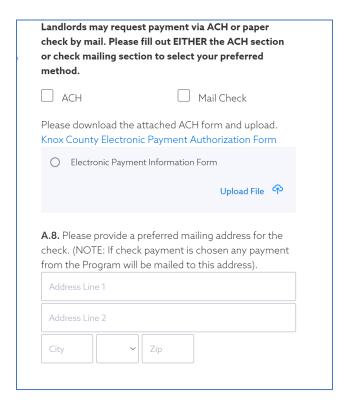

**Tenant Information** – in this section you will enter your tenant's information. Follow the instructions detailed on the page. To add a tenant, you will Click on the "Add Tenant" button.

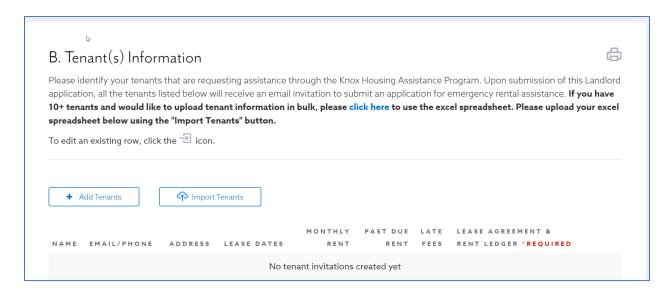

Then the following box will pop up and you will need to enter the information for your tenant and hit "Create".

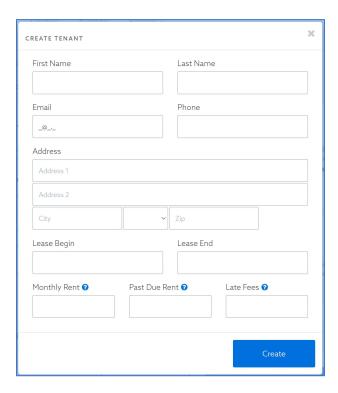

This information will then be populated as shown below.

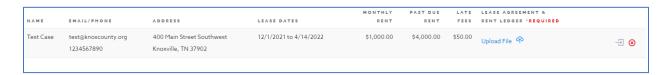

In order to complete this step, you will be required to upload a copy of the lease agreement and rent ledger showing the current balance.

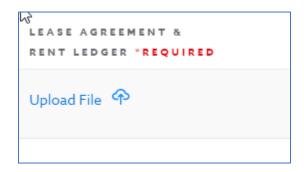

You can enter multiple tenants on this page. There is also a feature, if you have 10+ tenants, to complete a bulk upload – just follow the instructions detailed on the page.

**Submit** – This is the final step you must complete before submitting your application. You will need to check all the boxes and complete the electronic signature prior to hitting the "Complete & Submit" button. Please make sure you read and understand all the terms and conditions.

Note – You must have hit "Complete & Continue" on all sections before you can submit.

| Submit                                                                                                    |                                                                                                    |      |                   |  |
|----------------------------------------------------------------------------------------------------|----------------------------------------------------------------------------------------------------|------|-------------------|--|
| Once an application is submitted, it can only be "Re-opened" by an Administrator. Also note: You will receive an automatic email from Neighborly once you apply for assistance, if you do not receive this email, please check your Spam email folder. |                                                                                                    |      |                   |  |
| TERMS AND CONDITIONS FOR APPLICANT                                                                                                    |                                                                                                    |      |                   |  |
|                                                                                                    | I am the owner on record, or designated property manager, of the property listed in this application and understand that payment is contingent on verification of my ownership of the property.                                                                                                    |      |                   |  |
|                                                                                                    | I agree not to evict the tenant for nonpayment of rent during the months for which I am receiving emergency rental assistance funding and for an additional 30 days past the dates covered by this assistance payment.                                                                                                    |      |                   |  |
|                                                                                                    | I attest that the facts stated in this application are correct and complete and I am aware that any payment from Knox County on the Applicant's behalf through this Program will be made by use of federal funds and, therefore, I understand that knowingly making false statements or claims in connection with this application may result in fines, imprisonment, debarment from participating in federal awards or contracts, and/or any other remedy under the law. |      |                   |  |
| Signature Date                                                                                                    |                                                                                                    |      | Date              |  |
| Click here to electronically sign                                                                                                    |                                                                                                    |      |                   |  |
|                                                                                                    |                                                                                                    |      |                   |  |
| No sa                                                                                                    | ve history                                                                                                    |      |                   |  |
|                                                                                                    |                                                                                                    |      |                   |  |
|                                                                                                    |                                                                                                    | Save | Complete & Submit |  |